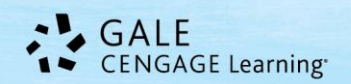

# *Working With Topic Finderin Gale Periodical Resources*

**Topic Finder** is a tool available in Gale periodical resources (also known as InfoTrac resources). Topic Finder helps researchers discover new search words (keywords), making it easier to narrow or broaden their topic visually. Topic Finderorganizes results based on frequently occurring terms, allowing users to hone in on targeted topics, envision connections between topics, and create new paths of inquiry. Topic Finder also assists visual learners make relationships between concepts and terms.

Users can now use Topic Finderto begin a search query or after running any search to analyze results. This guide will show you how to use Topic Finderwith search results and as a search tool. We'll use *General OneFile* as an example; refer to page two of this document for a list of all periodical resources that offer Topic Finder.

# **Why Use Topic Finder?**

- When users have a broad idea of a topic they want to investigate or are having trouble coming up with a research topic, they can click the Topic Finder search from the gold toolbar. After entering a general term, users will be presented with a term wheel that provides a wealth of potential topics.
- When a search provides a large number of results, users can click the link from the left hand sidebar into Topic Finder. Then users can use Topic Finderto hone in on more specific sets of results.
- Viewing Topic Finder results allows users to visualize research connections they may not have considered. For example, after running Topic Finder, a user may uncover multiple topics that can be compared to one another.

## **Where Can I Find Topic Finder?**

You'll find **Topic Finder** in two places in Gale periodical products:

- 1. As a search option in the gold tool bar.
- 2. Any search result screen; the link appears in the left hand sidebar with your limiting options.

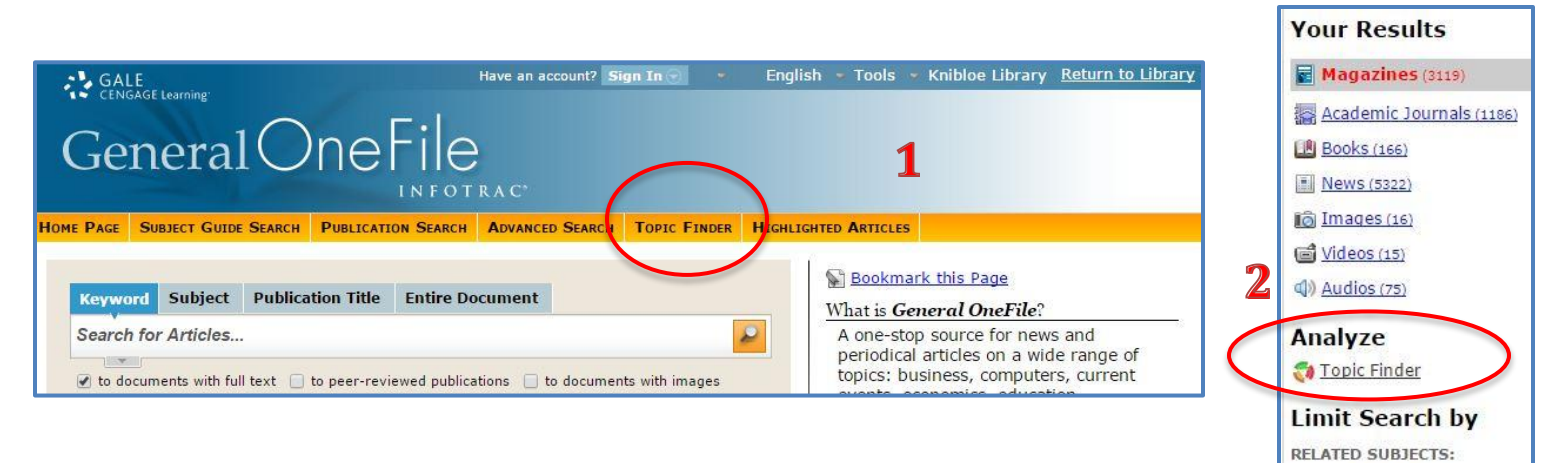

# **What is Topic Finder Analyzing?**

Topic Finder analyzes key aspects of results, like the first 250 words of a full-text article, article titles, and subject headings. Citation only results are also evaluated.

> **Questions? Contact Gale Technical Support 1-800-877-4253**

Coral reefs (550)

#### Gale Resources Tip Sheet

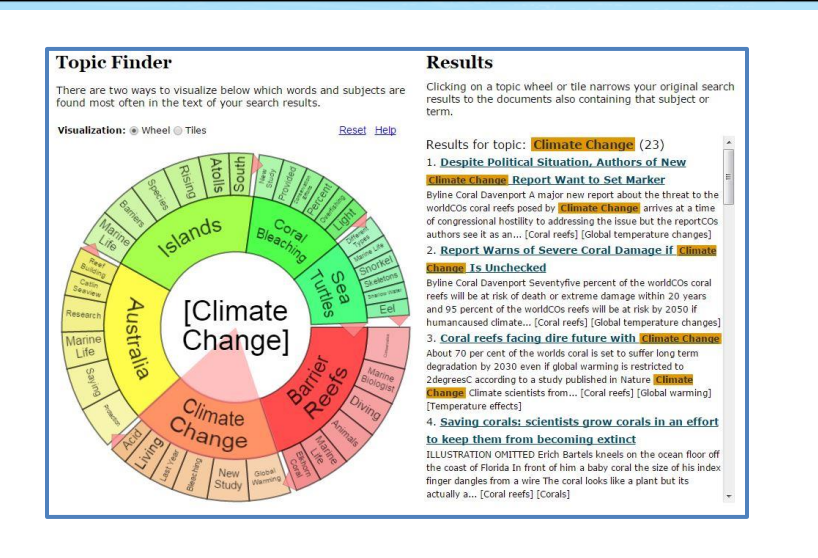

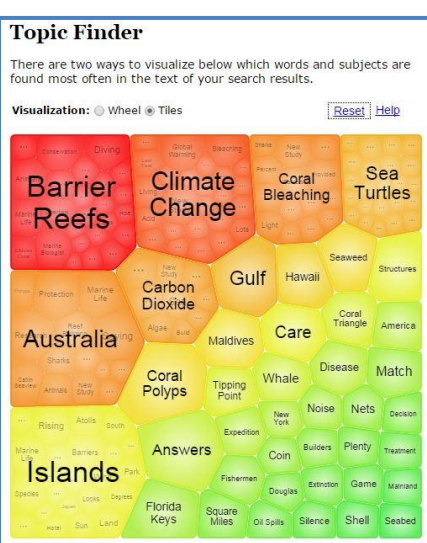

The Topic Finder tool generates a visual representation of your results by topic and subtopic based on an analysis of frequently occurring and related terms. Your results initially are displayed in a *Wheel View*; you may switch to a *Tile View* as well. In Tile View, the user must click on the large tiles to view narrower terms. Use the *Visualization* toggle on the left to move between views.

Popular topics related to your search are displayed on the inner ring of the Wheel View and in the larger tiles in Tile View. More specific terms appear in the outer wheel or the smaller tiles. Both views are also a heat map – darker reds and oranges are more popular terms than yellows and greens.

To view results on a topic simply click on the topic and your results will populate in the box to the right of your visual results. As users click around in a Topic Finder, results on the right update dynamically, allowing for one-click access into relevant content. Simply click on an article to view it.

In the examples above, we have a search on *coral reefs* in both Wheel and Tile View. Topic Finder can help us narrow that topic. Terms in the wheel are helpful as they provide key terms for issues facing coral reefs today. Users can click into those articles to learn more but now also have more key terms to use as part of search strategies to do more research.

This is just one example of how Topic Finder can help researchers. *Give it a try and see what it can do for you!*

## **Which Gale ResourcesOffer Topic Finder?**

*Academic ASAP Academic OneFile Advanced Placement Fine Arts and Music Collection Advanced Placement Global History Collection Advanced Placement Government and Social Studies Collection Advanced Placement Honors Literature Collection Advanced Placement Psychology Collection Advanced Placement Science Collection Advanced Placement U.S. History Collection Agriculture Collection Business Economics and Theory Communications and Mass Media Collection Computer Database CPI.Q (Canadian Periodicals) Criminal Justice Collection Culinary Arts Collection*

*Discovering Collection Diversity Studies Collection Educator's Reference Complete Environmental Studies and Policy Collection Expanded Academic ASAP Fine Arts and Music Collection Gardening, Landscape and Horticulture Collection Gender Studies Collection General Business File ASAP General OneFile General Reference Center General Reference Center Gold General Science Collection Health Reference Center Academic Home Improvement Collection Hospitality, Tourism and Leisure Collection Information Science and Library Issues Collection Informe Academico InfoTrac Newsstand*

*Insurance and Liability Collection Junior Edition LegalTrac Military and Intelligence Database Nursing and Allied Health Collection Physical Therapy and Sports Medicine Collection Pop Culture Collection Popular Magazines PowerSearch Professional Collection Psychology Collection Religion and Philosophy Collection Small Business Collection Student Edition U.S. History Collection Vocations and Careers Collection War and Terrorism Collection World History Collection* Custom Journal Products Custom Newspaper Product

 $\mathbf$ 

\_\_\_\_\_\_\_\_\_\_\_\_\_\_\_\_\_\_\_\_ TermClusters\_TipSheet TopicFinder\_TipSheet.docx • Created on 4/10/2014 12:55 PM• Page 2 of 2